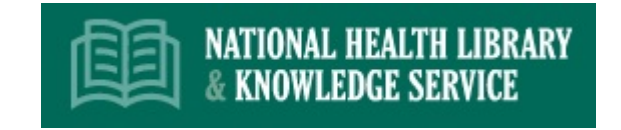

## **Migrating references from ProQuest RefWorks to EndNote desktop**

- 1. Log into your RefWorks account and select the references that you want to move into EndNote
- 2. Choose the **Share** option and then select **Export References**
- 3. Select the **RIS Format** option and click **Export**
- 4. The **.ris** file will be automatically saved onto your computer
- 5. Open your EndNote account go to File and select **Import File**
- 6. Under **Import File**, locate the **.ris** file exported from RefWorks
- 7. Under **Import Option**, select **Reference manager (RIS)** and select **Import**
- 8. Your RefWorks references should now appear in your EndNote library

## **Migrating references from ProQuest RefWorks to EndNote Online/EndNote Basic**

- 1. Log into your RefWorks account and select the references that you want to move to EndNote Online/EndNote Basic
- 2. Choose the **Share** option and then select **Export References**
- 3. Select the **RIS Format** option and click **Export**
- 4. The **.ris** file will be automatically saved onto your computer
- 5. Open your EndNote account go to Collect and select **Import References**
- 6. Under **File**, locate the **.ris** file exported from RefWorks
- 7. Under **Import Option**, select **RefMan (RIS)**
- 8. Select a group or create a group to import the references into and then select **Import**
- 9. Your RefWorks references should now appear in your EndNote library

## **Migrating references from ProQuest RefWorks to Mendeley**

- 1. Log into your RefWorks account and select the references that you want to move to Mendeley
- 2. Choose the **Share** option and then select **Export References**
- 3. Select the **RIS Format** option and click **Export**
- 4. The **.ris** file will be automatically saved onto your computer
- 5. Open your Mendeley account click on Add at the top right of the screen (Import additional documents to the current location)
- 6. Locate the **.ris** file exported from RefWorks
- 7. Click on the file to automatically import your references
- 8. Your RefWorks references should now appear in your Mendeley library

To maintain your folder structure in EndNote or Mendeley, create folders equivalent to those in your RefWorks account before you start migrating your references. Contents of each folder need to imported separately into Mendeley.